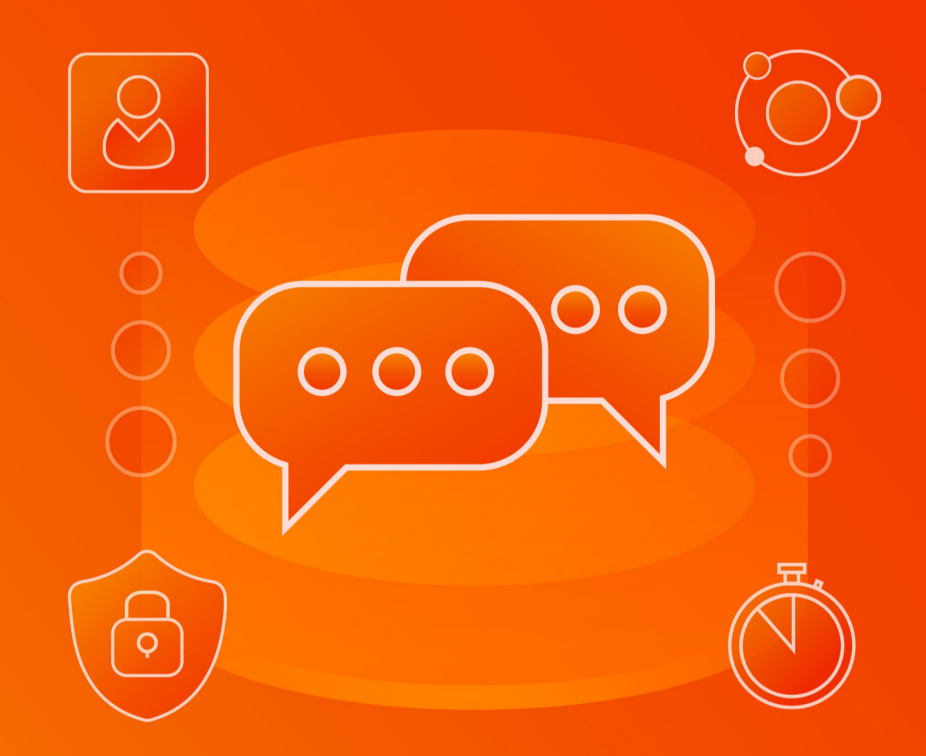

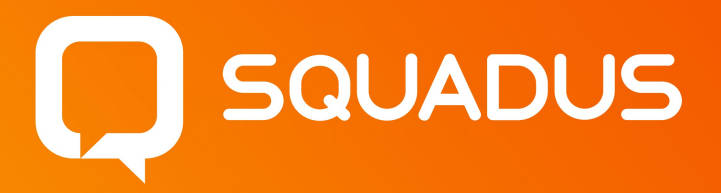

# Руководство по работе с BotSDK

© ООО «НОВЫЕ ОБЛАЧНЫЕ ТЕХНОЛОГИИ», 2013–2024

#### **ООО «НОВЫЕ ОБЛАЧНЫЕ ТЕХНОЛОГИИ»**

#### **ПРОГРАММНОЕ ОБЕСПЕЧЕНИЕ**

#### **SQUADUS**

#### **РУКОВОДСТВО ПО РАБОТЕ С BOTSDK**

**1.4**

**На 18 листах**

**Москва 2024**

Все упомянутые в этом документе названия продуктов, логотипы, торговые марки и товарные знаки принадлежат их владельцам.

Товарные знаки «МойОфис» и «MyOffice» принадлежат ООО «НОВЫЕ ОБЛАЧНЫЕ ТЕХНОЛОГИИ».

Ни при каких обстоятельствах нельзя истолковывать любое содержимое настоящего документа как прямое или косвенное предоставление лицензии или права на использование товарных знаков, логотипов или знаков обслуживания, приведенных в нем. Любое несанкционированное использование этих товарных знаков, логотипов или знаков обслуживания без письменного разрешения их правообладателя строго запрещено.

### СОДЕРЖАНИЕ

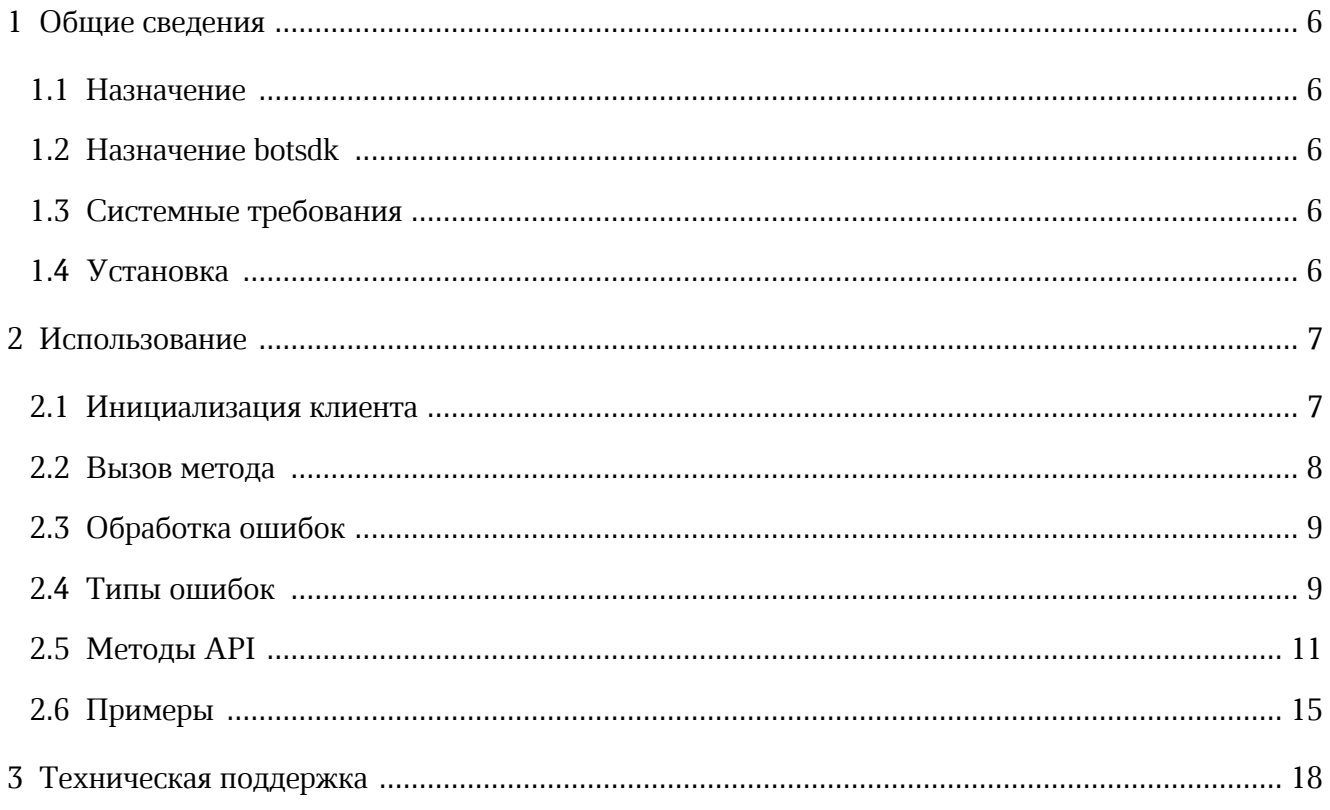

#### **ПЕРЕЧЕНЬ СОКРАЩЕНИЙ И ОБОЗНАЧЕНИЙ**

В настоящем документе применяют следующие сокращения с соответствующими расшифровками (см. Таблица 1):

Таблица 1 – Сокращения и расшифровки

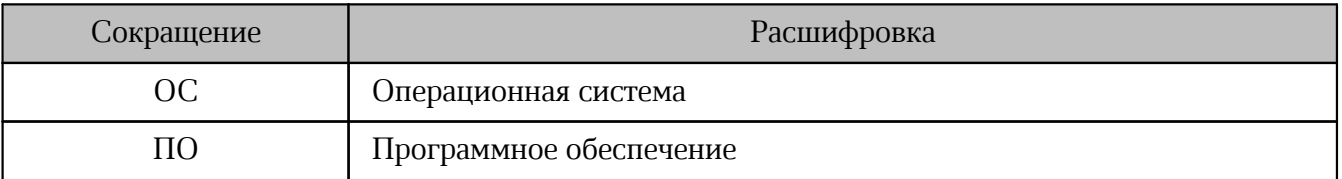

#### <span id="page-5-0"></span>**1 ОБЩИЕ СВЕДЕНИЯ**

#### **1.1 Назначение**

Squadus — безопасный корпоративный мессенджер с поддержкой видеоконференций, глубокой интеграцией с продуктами «МойОфис» и возможностью интеграции с внешними информационными системами.

В состав продукта входят:

- коммуникационная система Squadus для обмена мгновенными сообщениями, документами и медиафайлами между пользователями и в групповых чатах;
- система видеоконференцсвязи (ВКС) для организации аудио- и видеозвонков и конференций с возможностью гостевого доступа незарегистрированными пользователями;
- приложения Squadus для рабочего общения с помощью текстовых, голосовых и видео сообщений, а также участия в конференциях в веб-браузерах и на ОС Windows, Linux, macOS, iOS, Android.

Подробное описание функциональных возможностей ПО Squadus приведено в документе «Squadus. Функциональные возможности».

#### **1.2 Назначение botsdk**

<span id="page-5-1"></span>Пакет @squadus/botsdk содержит HTTP-клиент для осуществления запросов к серверу ПО Squadus. Используется для разработки ботов, работающих с мессенджером Squadus.

#### **1.3 Системные требования**

<span id="page-5-2"></span>Пакет @squadus/botsdk поддерживается Node v14 и выше. Рекомендуется использовать [последнюю версию Node](https://github.com/nodejs/Release#release-schedule).

#### **1.4 Установка**

<span id="page-5-3"></span>Для установки @squadus/botsdk необходимо выполнить команду: \$ npm install @squadus/botsdk

#### <span id="page-6-0"></span>**2 ИСПОЛЬЗОВАНИЕ**

#### **2.1 Инициализация клиента**

Пакет @squadus/botsdk экспортирует класс SquadusClient. Для использования следует создать экземпляр класса, передав в конструктор: адрес сервера, токен и разрешенный путь до папки с файлами, которые разрешено прикреплять к сообщениям, а затем вызвать connect:

```
import SquadusClient from '@squadus/bot.sdk';
// Создание клиента
const squadusClient = new SquadusClient({
   token: 'a89cDxjI1l'
    server: 'https://im.example.ru/',
});
await squadusClient.connect();
```
Токен генерируется вручную в веб или настольном приложении ПО Squadus. Для этого

необходимо выполнить следующие действия (см. [Рисунок 1\)](#page-6-1):

- 1. Войти в учетную запись бота.
- 2. Перейти на странице **Настройки** в раздел **Токены личного доступа**.
- 3. На открывшейся странице ввести название токена.
- 4. Установить флажок **Игнорировать двухфакторную аутентификацию**.
- 5. Нажать **Добавить**.

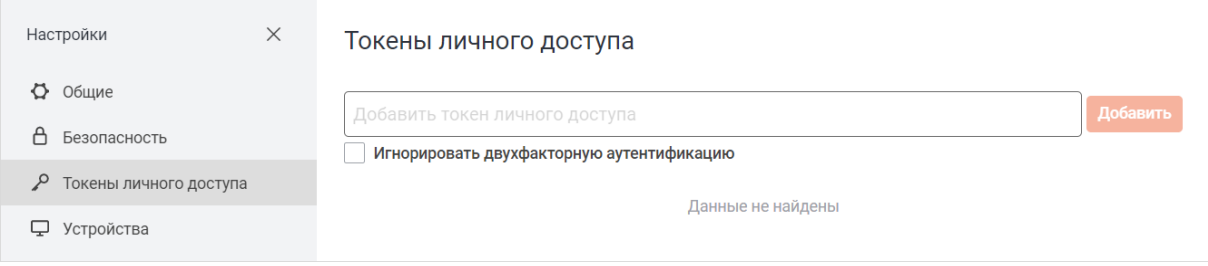

<span id="page-6-1"></span>Рисунок 1 — Токены личного доступа

#### <span id="page-7-0"></span>**2.2 Вызов метода**

Каждый из методов SquadusClient относится к одной из сущностей:

- 
- room; message; subscription.

Например, метод sendMessageByRid используется для отправки сообщения. Для вызова

метода необходимо выполнить следующий запрос:

```
squadusClient.message.sendMessageByRid()
```
Где:

- squadusClient instance класса SquadusClient;
- message сущность, которая содержит в себе методы для совершения операций над

комнатами;

– sendMessageByRid — метод для отправки сообщений.

```
// При известном ID комнаты (канала, команды или личной переписки)
const roomId = '...';
(\text{async }() \Rightarrow \{ const result = await squadusClient.message.sendMessageByRid({
  msg: 'Hello world!',
  rid: roomId,
    });
    console.log('Message is sent successfully');
})();
```
Некоторые методы, такие как connect, getSettings, не относятся ни к одной из сущностей. Такие методы можно вызвать напрямую из instance класса SquadusClient.

Для использования имени метода в виде строки необходимо выполнить следующий

запрос:

Ť.

```
squadusClient.restClient.post(im.create, [options])
```
Такая конструкция позволяет:

– динамически определять вызываемый метод;

– вызывать методы, которые недоступны в используемой версии клиента.

Пример использования метода:

```
(\text{async }() \Rightarrow // Использование restClient позволяет приложению вызывать любой метод
требующий авторизации
           const response = await squadusClient.restClient.post('im.create', {
               username: 'new_user',
           });
      })();
```
#### **2.3 Обработка ошибок**

<span id="page-8-0"></span>Ошибки могут возникать по нескольким причинам: например, пользователь не имеет прав вызывать метод или был использован неверный аргумент. В этих случаях возвращенный promise будет отклонен с ошибкой. Полученную ошибку следует обработать для восстановления функций приложения, использующего пакет @squadus/botsdk

Для получения списка возможных ошибок необходимо экспортировать ErrorCode:

```
// Import ErrorCode from the package
import { SquadusClient, ErrorCode } from 'squadus/botsdk';
const { USERNAME, PASSWORD, SERVER } = process.env;
const squadusClient = new SquadusClient({
  userName: USERNAME || '',
  password: PASSWORD || '',
   server: SERVER || '
});
(\text{async }() \Rightarrow \{ try {
        await squadusClient.connect();
    } catch (error) {
        if (error === ErrorCode.AuthorizationError) {
            console.log('Authorization error');
  }
    }
})();
```
#### <span id="page-8-1"></span>**2.4 Типы ошибок**

<span id="page-8-2"></span>Типы ошибок ErrorCode представлены в [таблице 2.](#page-8-2)<br>Таблица 2 — Типы ошибок ErrorCode

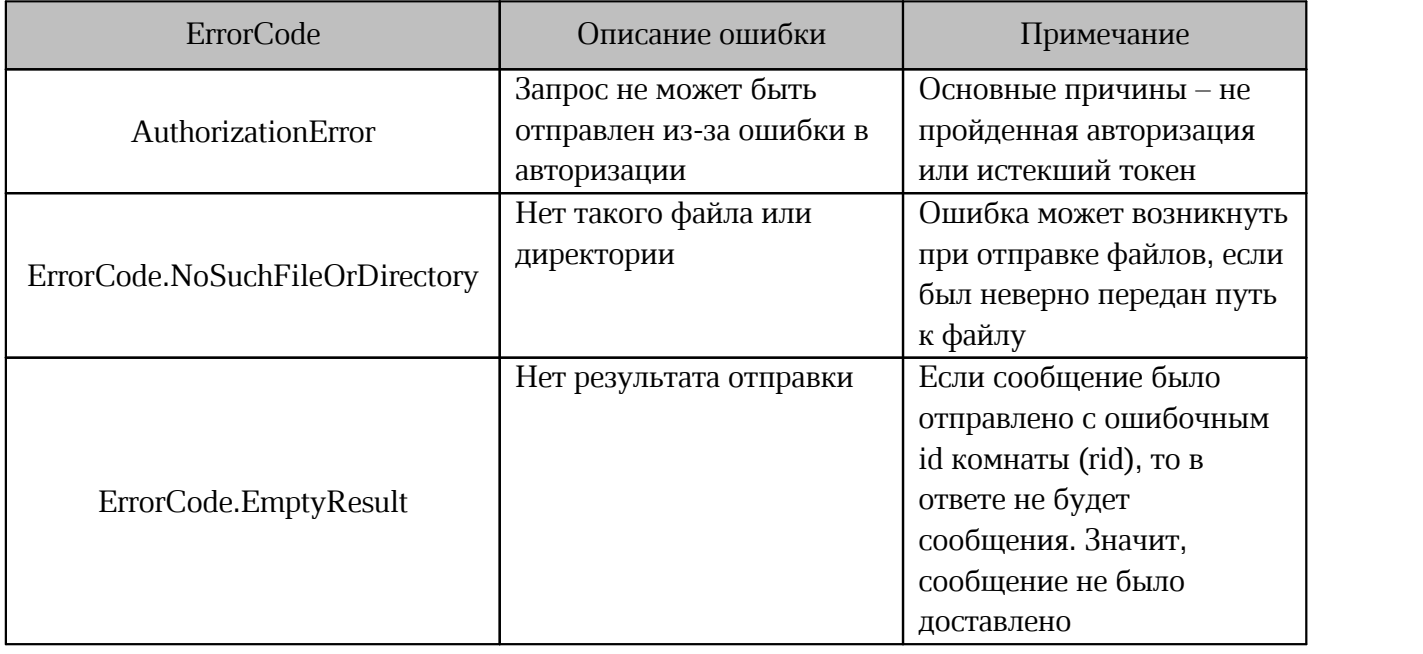

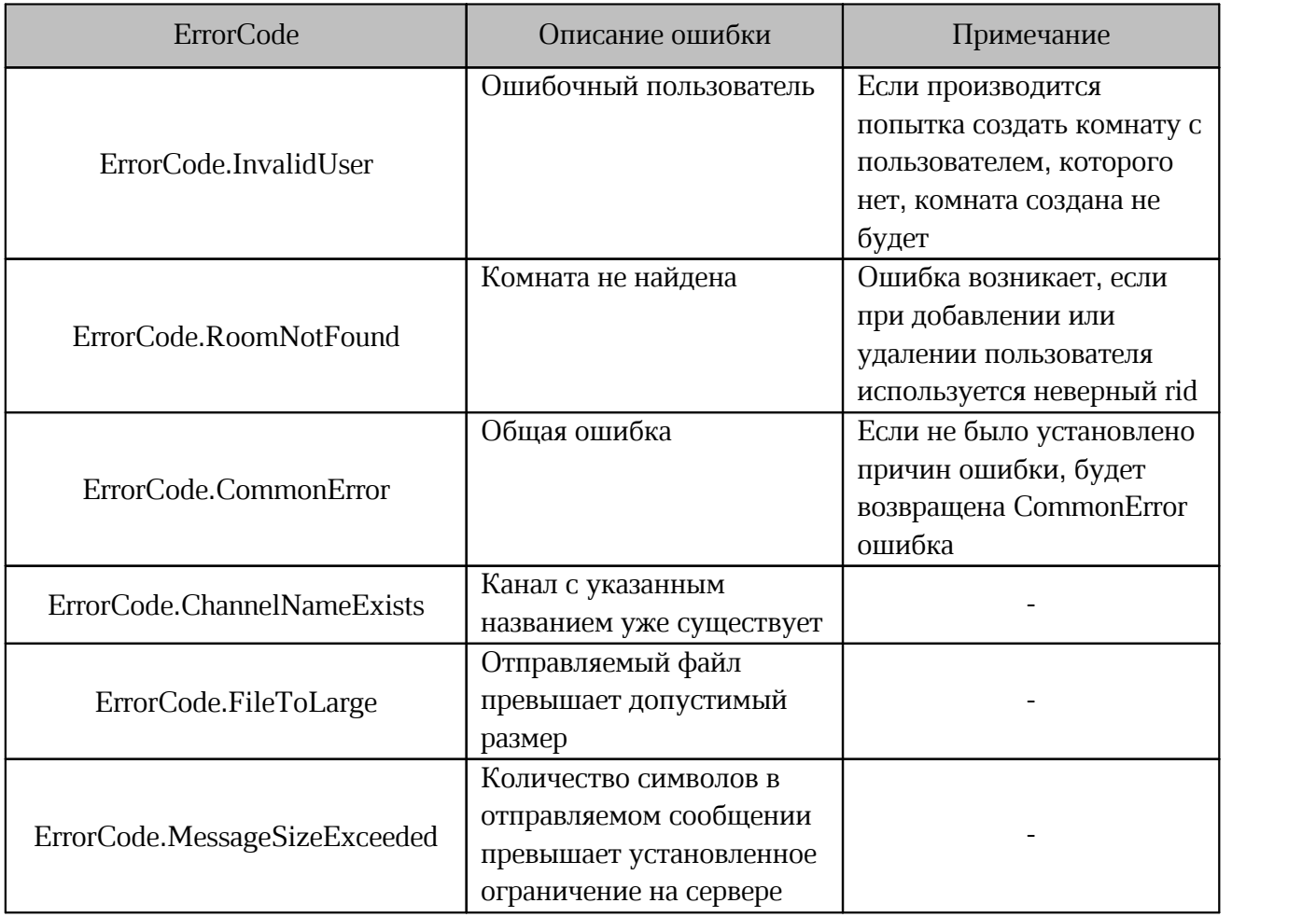

#### **2.5 Методы API**

В [таблице 3](#page-10-1) приведено описание методов API, их аргументов и возвращаемых ими значений.

<span id="page-10-1"></span>Таблица 3 – Методы API

<span id="page-10-0"></span>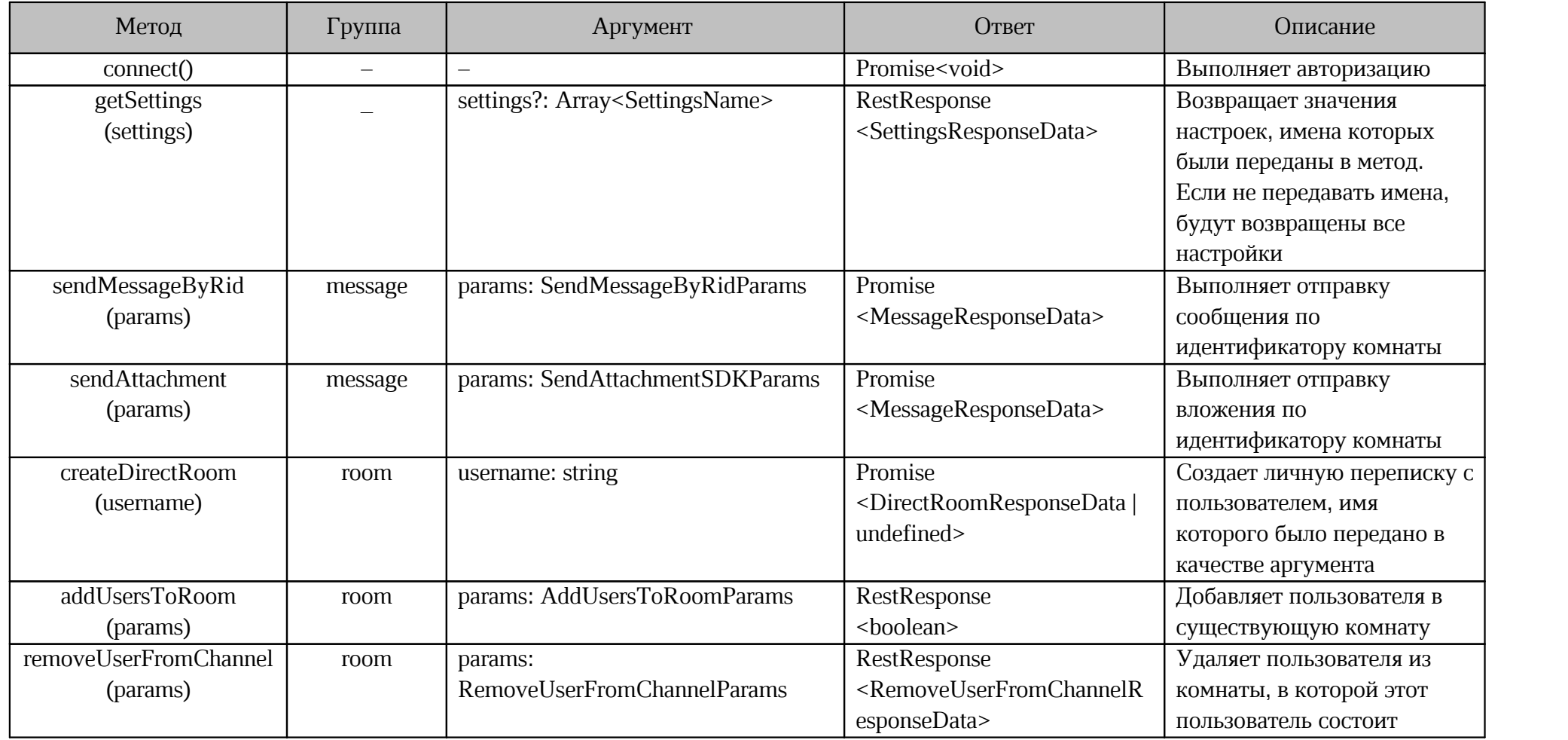

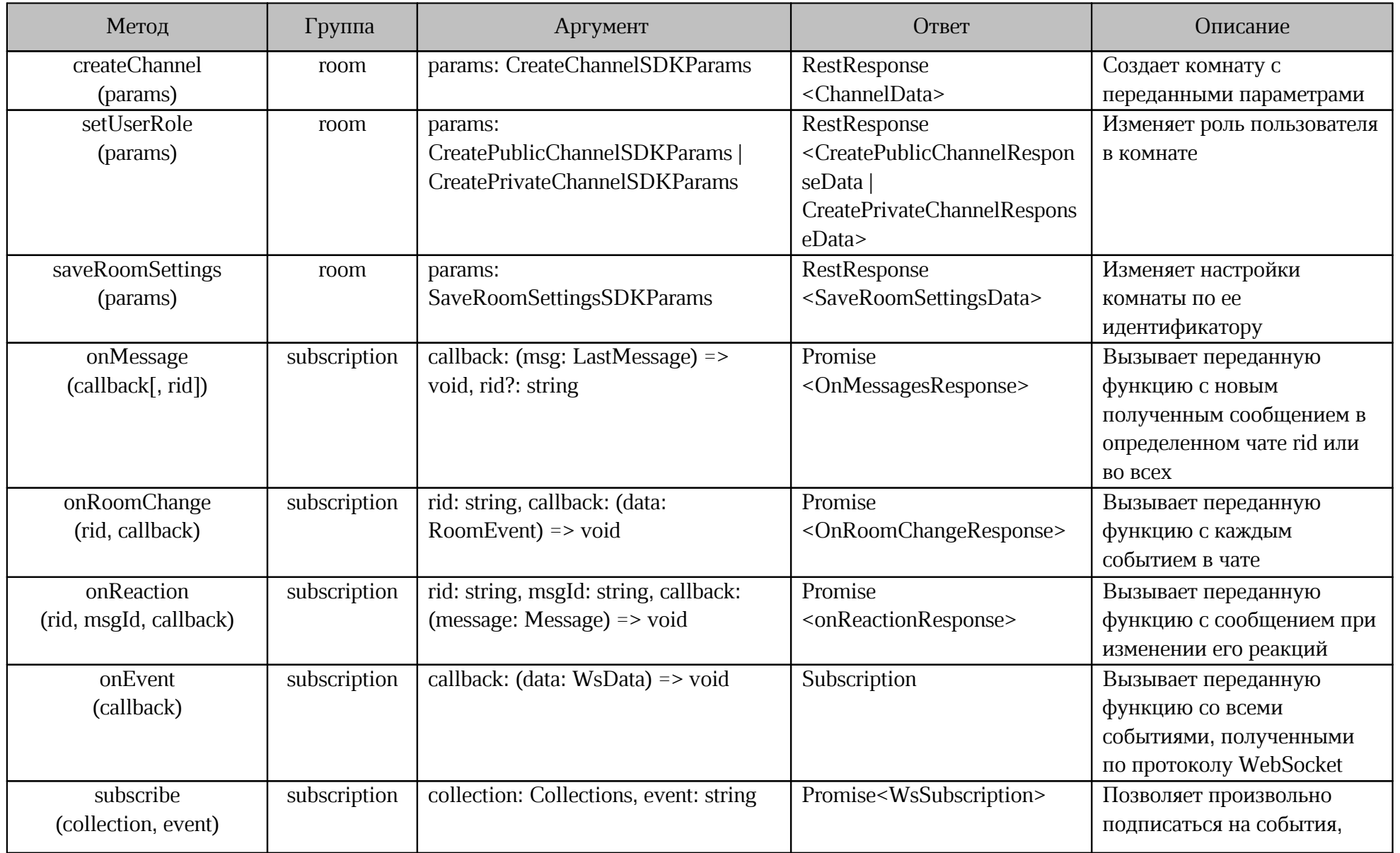

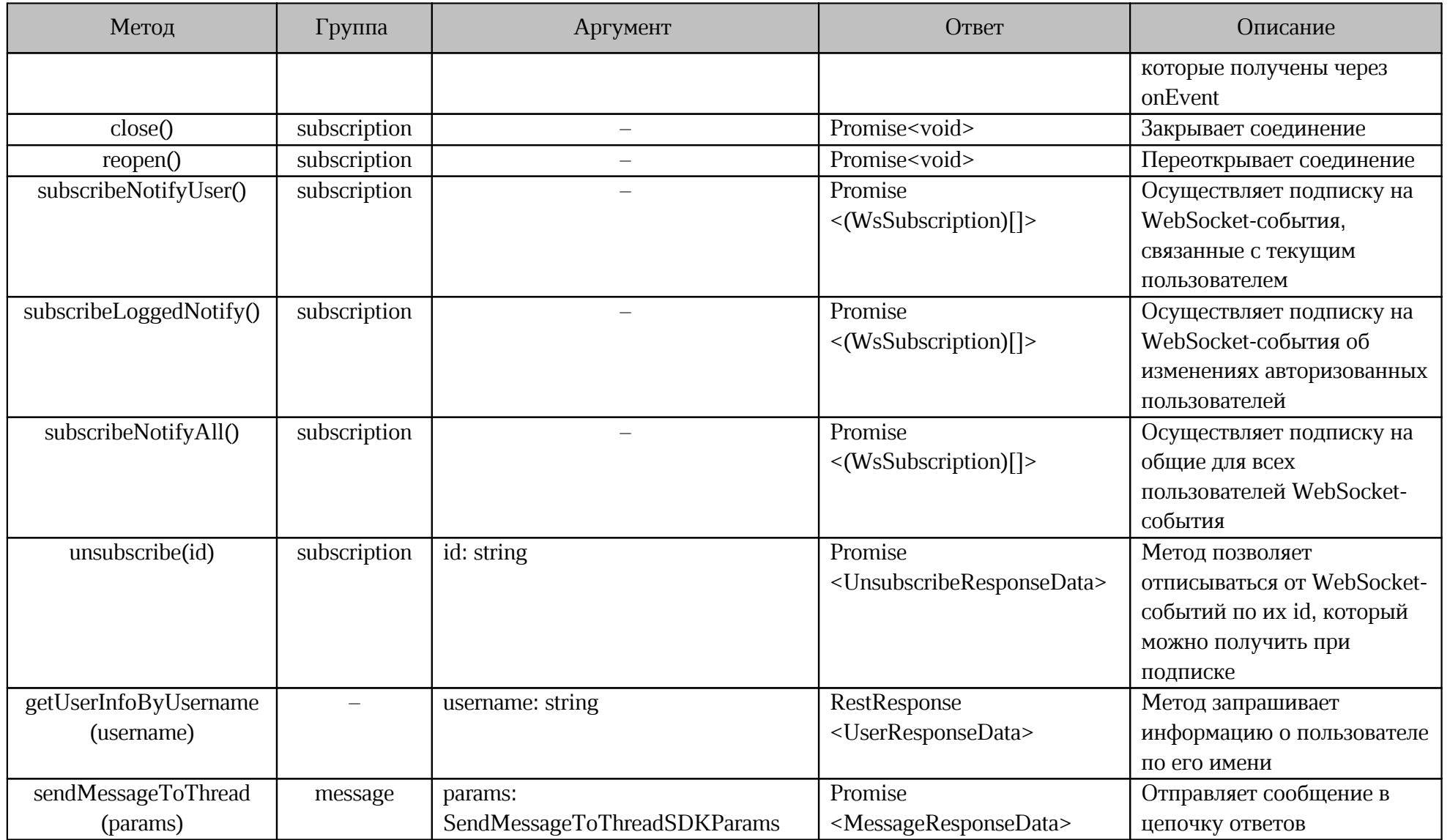

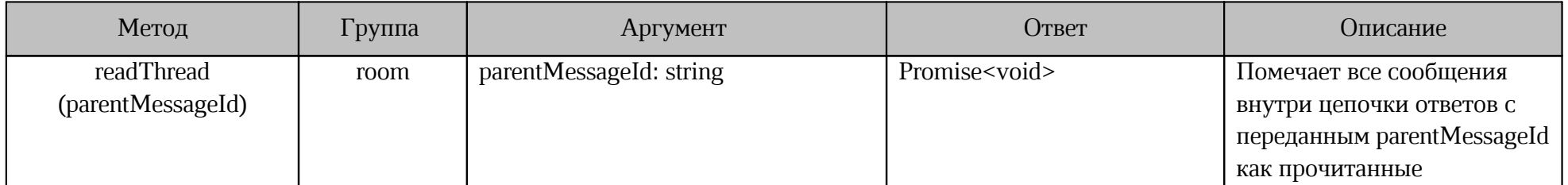

#### <span id="page-14-0"></span>2.6 Примеры

В корне пакета esquadus/botsdk есть папка examples - это проект с несколькими примерами использования методов из таблицы 3. С помощью приведенных примеров можно ознакомиться с использованием данного пакета на практике.

Для выполнения кода из папки examples, необходимо:

- 1. Установить зависимости из папки examples: cd examples & & yam.
- 2. Внести токен пользователя (бота), от чьего имени будут осуществляться действия, адрес сервера и имя собеседника в файл ./examples/.env.

```
SERVER="https://******"
USERNAME="
PASSWORD="******"
```
3. Запустите пример yarn create-direct. Если токен и адрес сервера указаны верно, а также пользователь, с которым создается диалог, существует, в консоль будет выведено сообщение Direct dialog with \${partner name} was created successfully.

Примеры, которые помогут начать пользоваться @squadus/botsdk представлены в таблице 4.

<span id="page-14-1"></span>Таблица 4 — Примеры методов

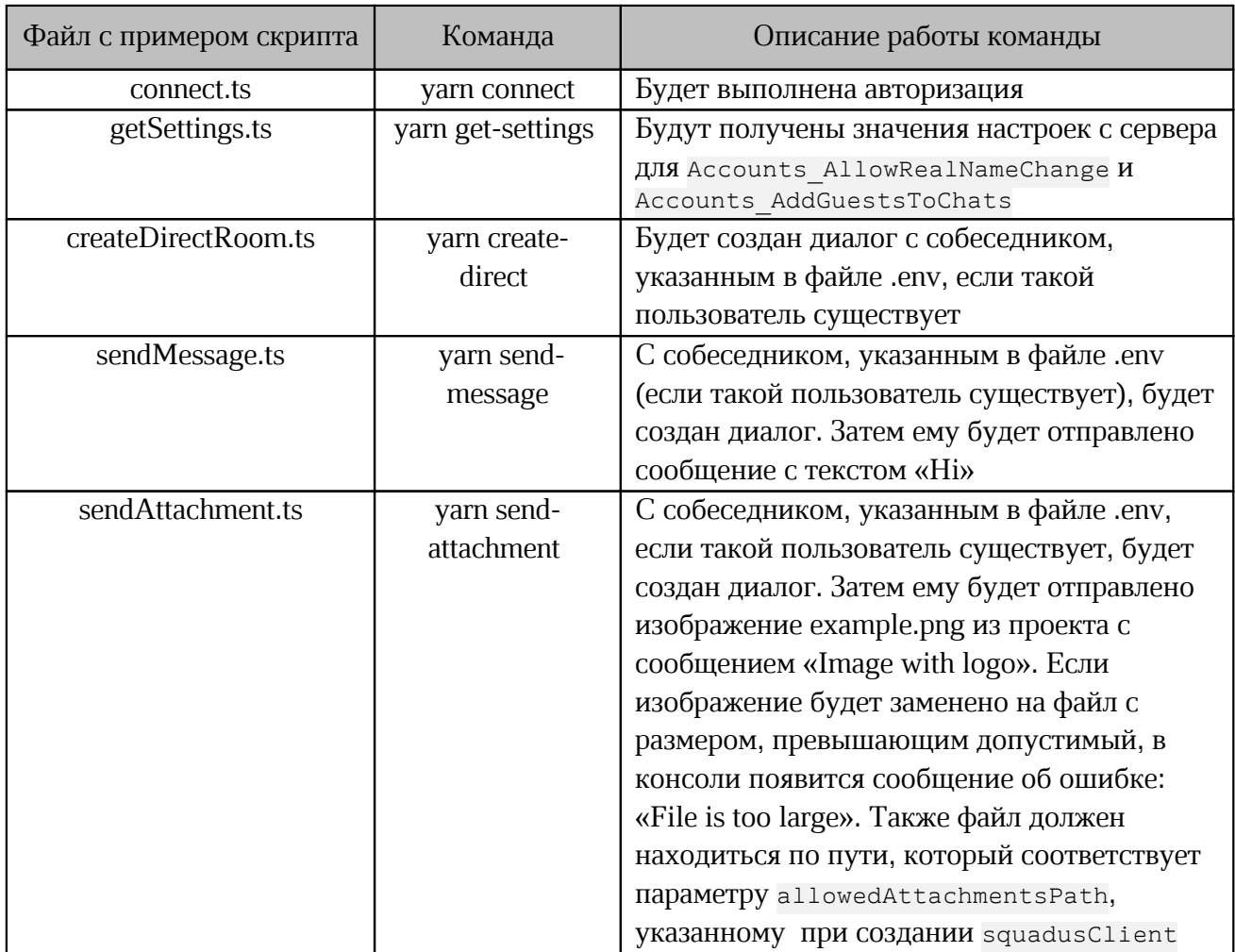

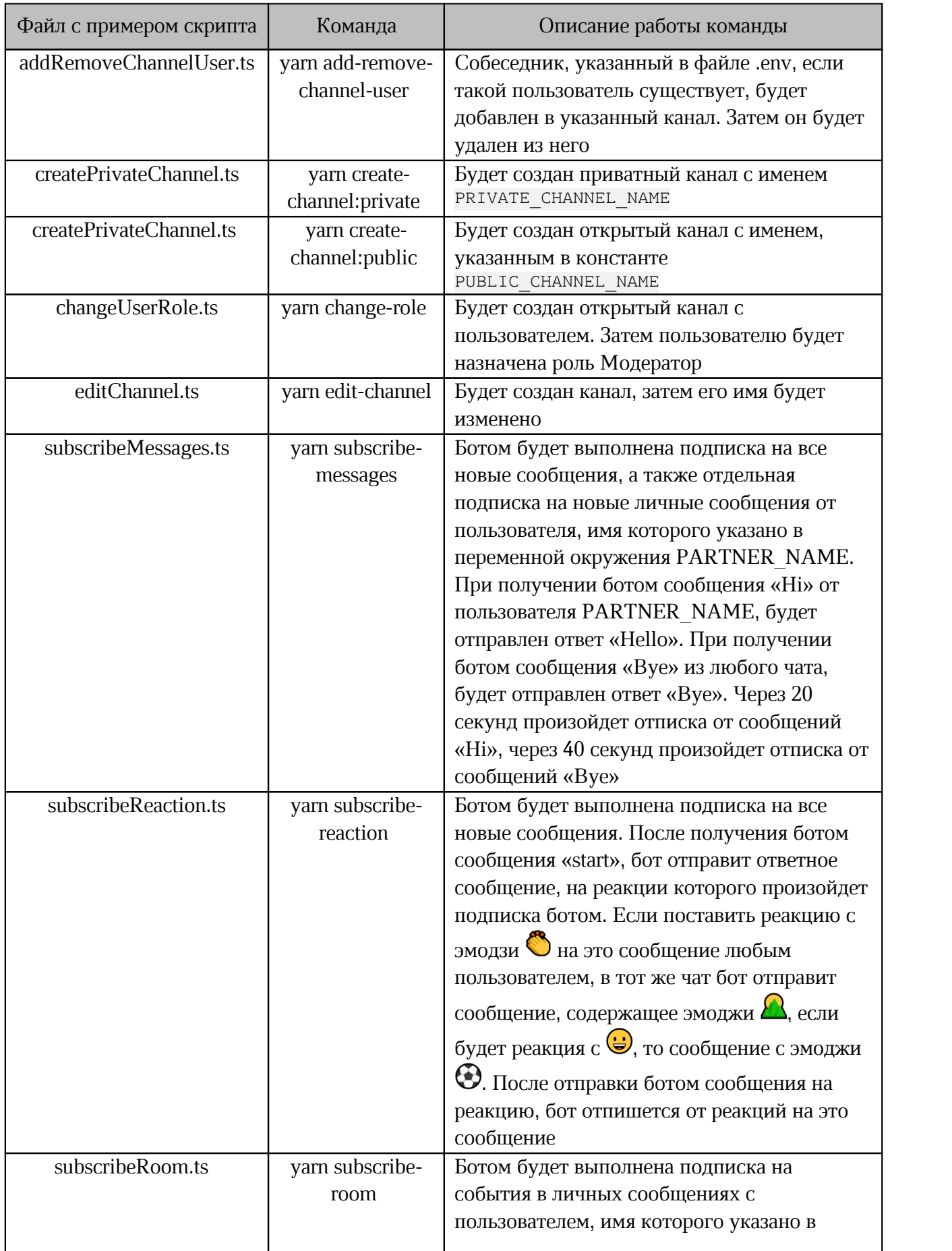

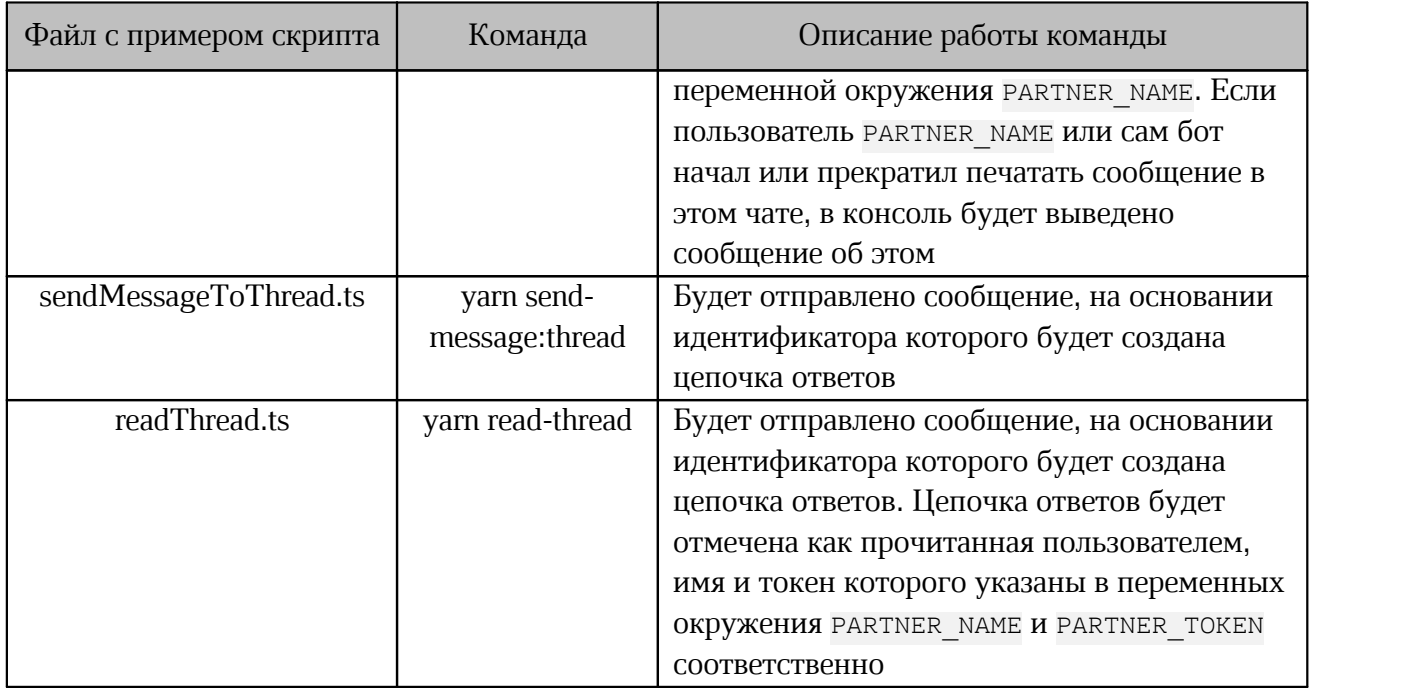

#### **3 ТЕХНИЧЕСКАЯ ПОДДЕРЖКА**

<span id="page-17-0"></span>Контактная информация службы технической поддержки ООО ««Новые облачные технологии» в случае возникновения вопросов, не описанных в данном руководстве: Адрес электронной почты: support@service.myoffice.ru. Телефон: 8-800-222-1-888.